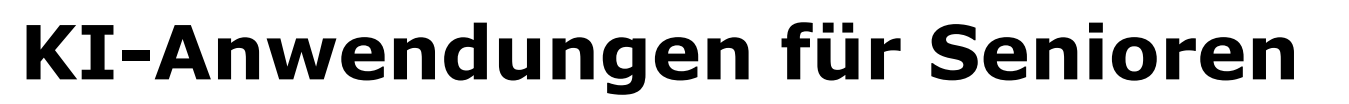

- Was ist KI und wo wird sie heute schon eingesetzt?
- Welchen Nutzen bringen KI-Anwendungen für Senior:innen?
- Diese und ähnliche Fragen werden in diesem Vortrag geklärt. Wir erläutern Beispiele aus der Entwicklung von KI-Anwendungen.
- Wie eine KI funktioniert zeigen wir an einfachen und nachvollziehbaren Beispielen.

#### **Das Netzwerk Senior-Internet-Initiativen e.V.**

- Ziel des Netzwerkes ist es, landesweit die Senior-Internet-Initiativen zu vernetzen, bei Neugründungen zu unterstützen und die Aus- und Weiterbildung der Trainer/-innen und Mentoren/-innen fortzuführen. Als landesweiter Dachverband der Senior-Internet-Initiativen ist das Netzwerk sii Baden-Württemberg Mitglied des Landesseniorenrates.
- Das Netzwerk für Senior-Internet-Initiativen Baden-Württemberg e.V. ist gemeinnützig und ist ein landesweit präsenter Dachverband, der unabhängig handelt und parteipolitisch, weltanschaulich und konfessionell neutral ist.

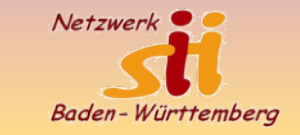

#### **KI = AI - Aber was ist den künstliche Intelligenz?**

**Künstliche Intelligenz** (**KI**), auch **artifizielle Intelligenz** (**AI** bzw. **A. I.**), [englisch](https://de.wikipedia.org/wiki/Englische_Sprache) *artificial intelligence*, ist ein Teilgebiet der [Informatik,](https://de.wikipedia.org/wiki/Informatik) es umfasst alle Anstrengungen, deren Ziel es ist, **Maschinen intelligent** zu machen.

**Intelligenz** wird als Eigenschaft verstanden, die ein Wesen befähigt, angemessen und vorausschauend in seiner Umgebung zu agieren; dazu gehört die Fähigkeit, Sinneseindrücke wahrzunehmen und darauf zu reagieren, Informationen aufzunehmen, zu verarbeiten und als Wissen zu speichern, Sprache zu verstehen und zu erzeugen, Probleme zu lösen und Ziele zu erreichen.

#### **KI im täglichen Leben**

Social Media Feeds Werbung Smart Cars (*intelligente* Autos) Smart Input Texteingabe im Smartphone Security & Surveillance Kameraüberwachung, Gesichtserkennung Finance services  $\odot$ 

Travel & Navigation **Smart Phone Apps** Smart Phone Apps

Musik & Video Streaming

Netzwerk

Baden-Württemberg

Smart Home

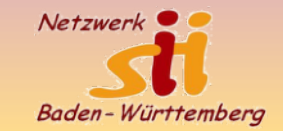

# Künstliche Intelligenz

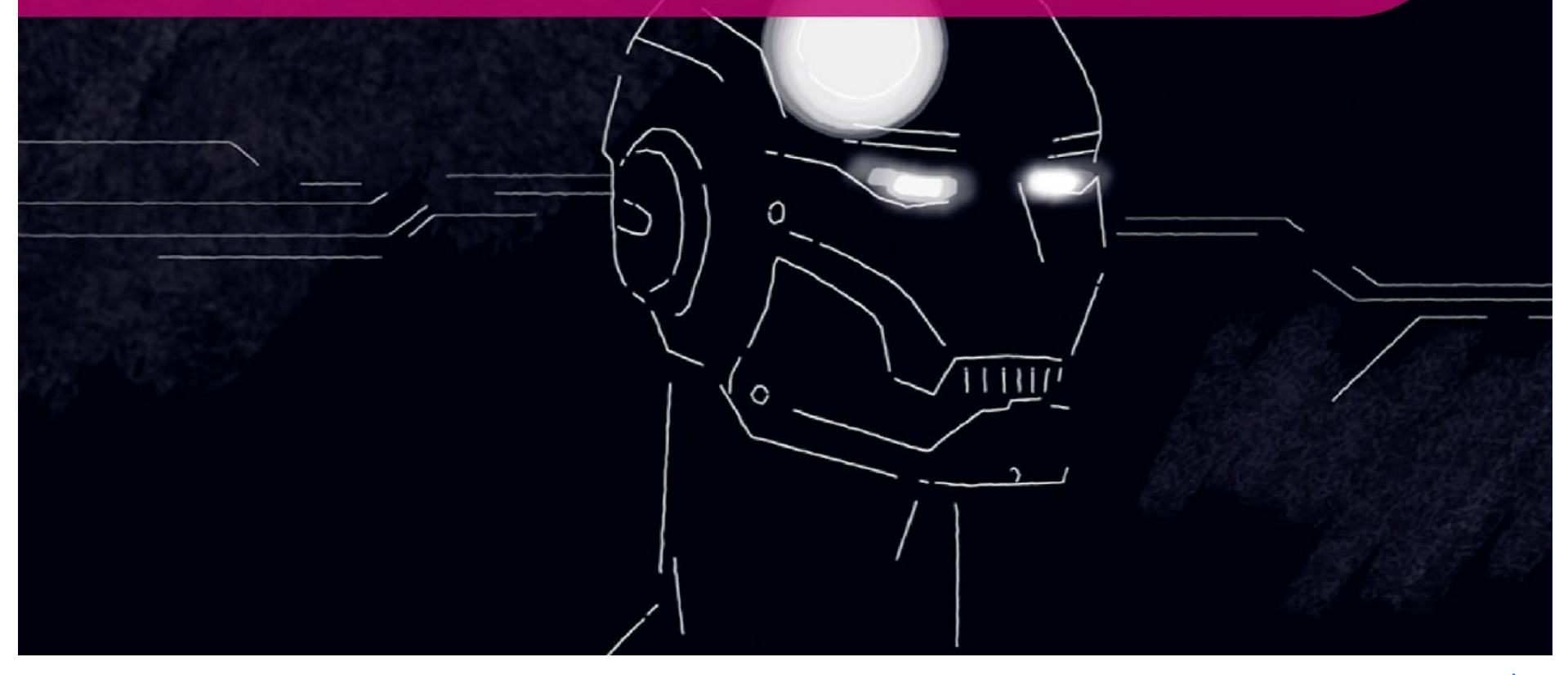

Wir unterstützen, schulen und vernetzen! [www.netzwerk-sii-bw.de](http://www.netzwerk-sii-bw.de)

[info@netzwerk-sii-bw.de](mailto:info@netzwerk-sii-bw.de)

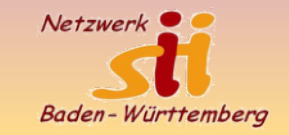

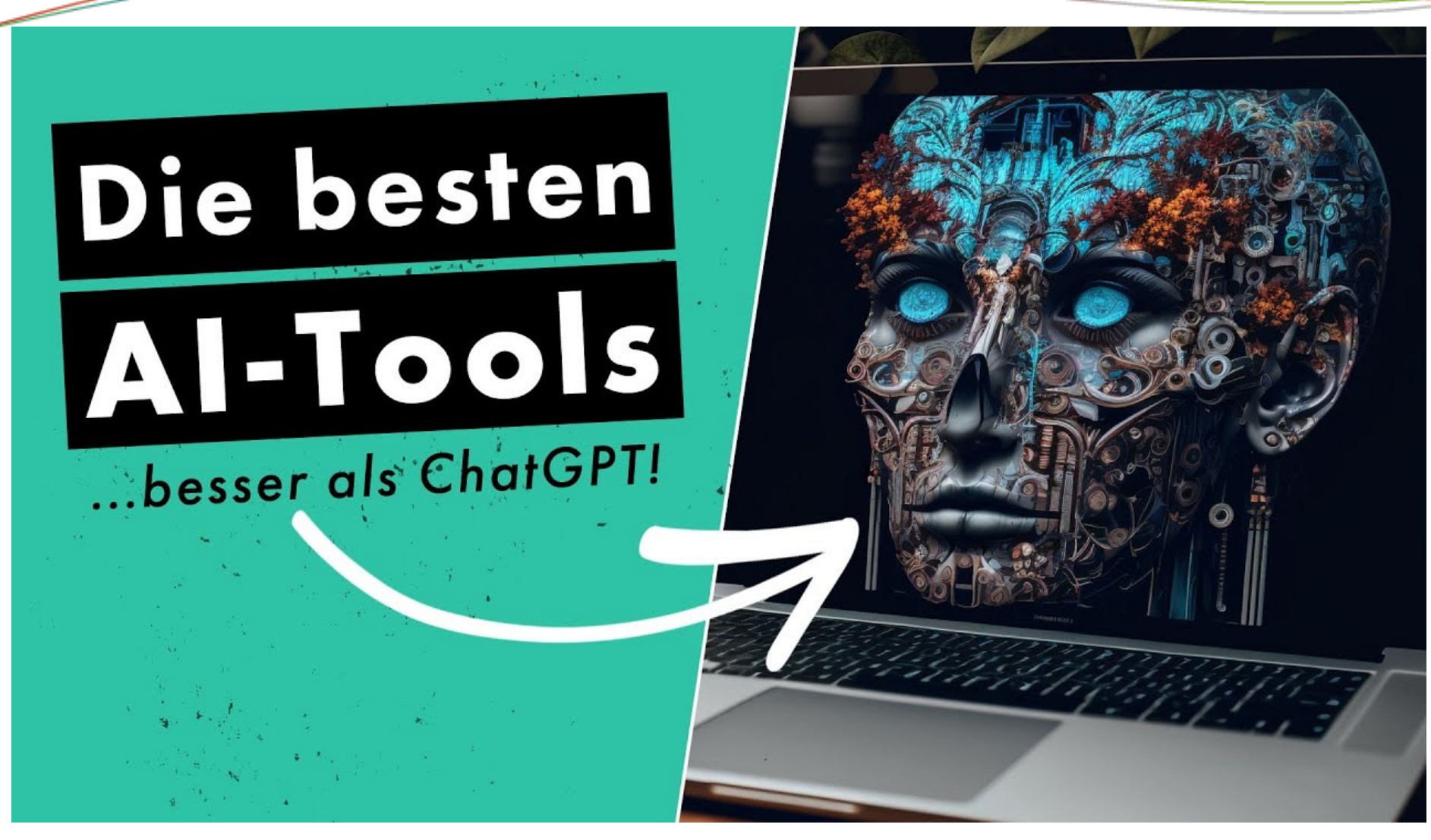

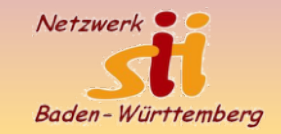

#### **BAGSO und KI**

## Künstliche Intelligenz für ein gutes Altern

Gefördert vom:

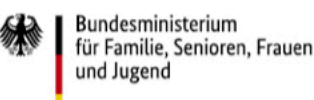

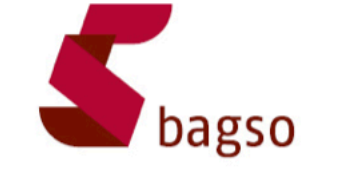

[Positionspapier der BAGSO zu KI](https://www.bagso.de/fileadmin/user_upload/bagso/06_Veroeffentlichungen/2021/Kuenstliche_Intelligenz_im_Alltag_aelterer_Menschen.pdf)

## **KI im Alltag**

• FaceID (Entriegeln neuerer Apple Smartphones) KI basierte Bilderkennung 30.000 unsichtbare Infrarot-Punkte erstellen ein dreidimensionales Bild. KI gleicht das Bild ab mit den Scans, die Sie beim Einrichten des Smartphones angelegt haben. Sobald es einen größeren Unterschied in Ihrem Aussehen gibt, wie beim Rasieren eines Bartes oder dem Tragen einer Brille, bittet FaceID um den Zahlen-Code. Erst dann aktualisiert es Ihre Gesichtsdaten und beim nächsten Mal entsperrt es das Telefon wieder nach einem Blick.

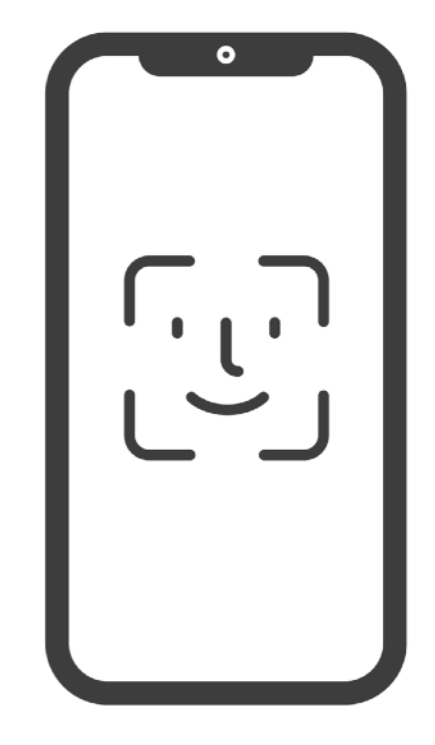

## **KI im Alltag**

#### • Internet Recherche mit Microsoft Bing

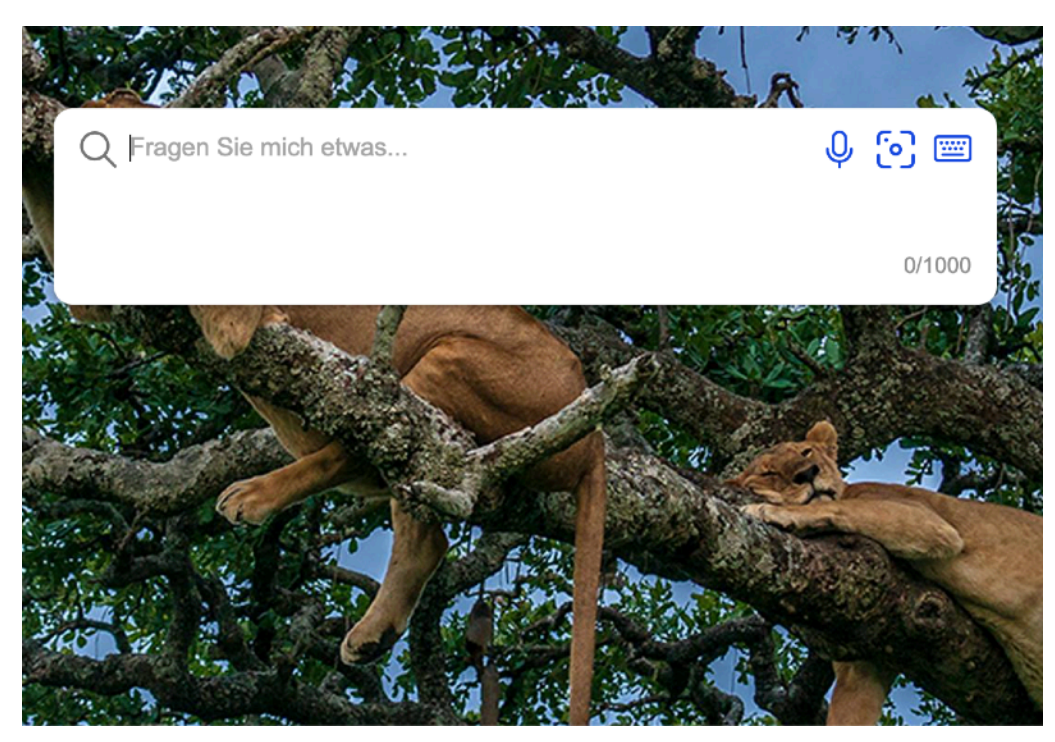

Eine Suchmaschine, die mit Ihnen ins Gespräch kommt und auf Ihre Fragen eine persönliche Antwort gibt.

Netzwer

Baden-Württemberg

## **KI im Alltag**

• Mobilität

Navigationssysteme wie Google Maps nutzen KI, wenn sie den kürzesten oder schnellsten Weg ausrechnen und dabei aktuelle Stau- und Baustellen-Meldungen einbeziehen. Ebenfalls zum Einsatz kommt KI-Technologie im Auto, zum Beispiel bei Abstandhalter, Bremsautomatik oder Spurhalteassistent. Auch die Deutsche Bahn erprobt KI-Systeme. Mithilfe von KI kann zum Beispiel der Verkehr im Störungsfall effizient gesteuert und so für mehr Pünktlichkeit gesorgt werden. Netzwerl

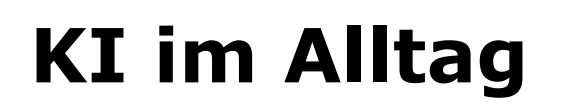

• Soziale Medien (Facebook, YouTube, Instagram…) Sie personalisieren und sortieren beispielsweise Meldungen. Anhand angeklickter Inhalte erkennt der Algorithmus Muster und lernt, welche Beiträge Sie interessieren. So schlägt das System Ihnen beispielsweise neue Kontakte vor, präsentiert vorrangig Meldungen Ihrer liebsten Kontakte und zu bevorzugten Themen. Die Unternehmen der Plattformen setzen KI auch ein, um Werbung passgenau zu präsentieren und um kriminelle Inhalte herauszufiltern.

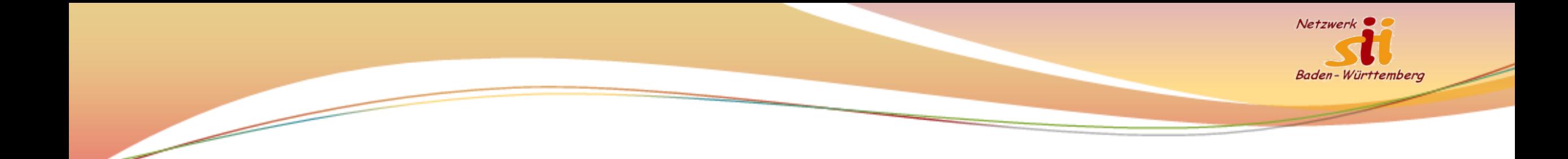

#### **Empfehlungssysteme**

- Produktempfehlungen bei Online Shops
- Musik-/Filmempfehlungen bei Streaming Plattformen
- Empfehlungen zu Radtouren oder Wanderungen

# Netzwerl

#### **Fotoinhalte bestimmen**

• Foto App auf iPhone liefert Bildinformationen

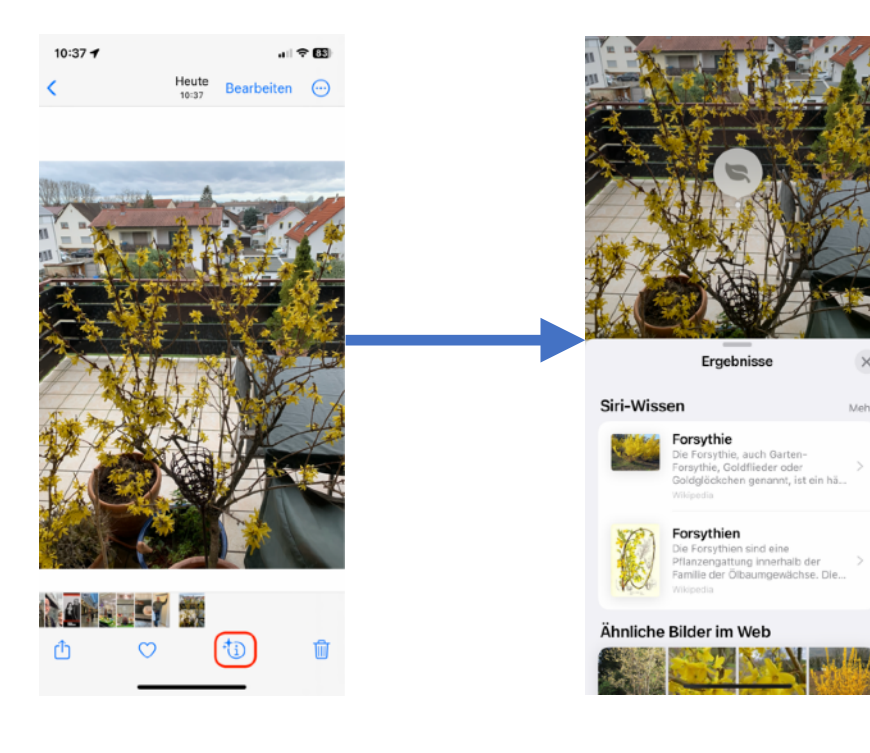

Informationen werden zu Pflanzen, Sehenswürdigkeiten, bekannten Personen etc. geliefert. Internetverbindung muss vorhanden sein.

Siehe auch [Google Bildersuche](https://www.google.de/imghp)

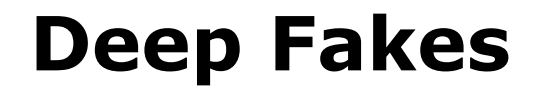

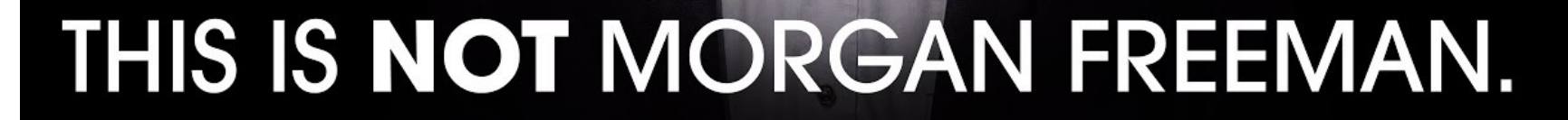

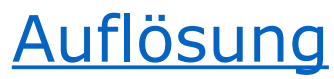

Netzwerk

DIEP<br>NEP.

Baden-Württemberg

Wir unterstützen, schulen und vernetzen! [www.netzwerk-sii-bw.de](http://www.netzwerk-sii-bw.de)

#### **Jetzt schwätzet mer mal miteinand!**

Gerne zeige ich Ihnen ein Rezept für schwäbische Maultaschen:

#### Zutaten:

- 500 g gemischtes Hackfleisch (Rind und Schwein)
- 150 g altbackenes Brötchen
- 1 Zwiebel
- 2 Knoblauchzehen
- 2 EL gehackte Petersilie
- 2 Eier
- 1 TL Senf
- 1/2 TL Majoran
- 1/2 TL Paprikapulver
- 1/2 TL Muskatnuss
- Salz und Pfeffer
- 1 Packung Maultaschenteigblätter (alternativ können Sie auch selbstgemachten Nudelteig verwenden)
- 1 Liter Gemüsebrühe
- 2 Karotten
- 2 Stangen Sellerie
- 1 Zwiebel • 2 Lorbeerblätter
- 4 Wacholderbeeren
- 4 Pfefferkörner
- Zubereitung:
- 1. Das altbackene Brötchen in kleine Würfel schneiden und in etwas Wasser einweichen. Die Zwiebel und den Knoblauch schälen und fein hacken.
- 2. Das Hackfleisch in eine Schüssel geben und das ausgedrückte Brötchen, die gehackte Zwiebel und Knoblauch, die Petersilie, die Eier, den Senf, Majoran,

Aber natürlich! Hier ist das Rezept für schwäbische Maultaschen im schwäbischen Dialekt:

#### Zutata:

- 500 g gemischd Haggfleisch (Rind und Schwäib)
- 150 g älles Bröadle
- 1 Zwiibla
- 2 Knoblauchzähla
- 2 EL ghackda Petersilie
- 2 Eggla
- 1 TL Senf
- 1/2 TL Majoran
- 1/2 TL Paprikapulver • 1/2 TL Muskatnuss
- Salz und Pfeffer
- 1 Packung Maultascheteigblättle (alternativ kennat au
- selbergachted Nudelteig nemma)
- 1 Liter Gemiesbrüah
- 2 Karrotta
- 2 Stangla Sellarii
- 1 Zwiibla
- 2 Loorbeabläddle
- 4 Wacholderbeera
- 4 Pfefferkörner
- Zubereitong:
- 1. Des älles Bröadle in kloi Würfel schneida und in a bissle Wassa eiweicha. Die Zwiibla und de Knoblauch schäla und fei hacka.
- 2. Des Haggfleisch in a Schüssel geba und des ausdruckte Bröadle, die g'hackte Zwiibla und

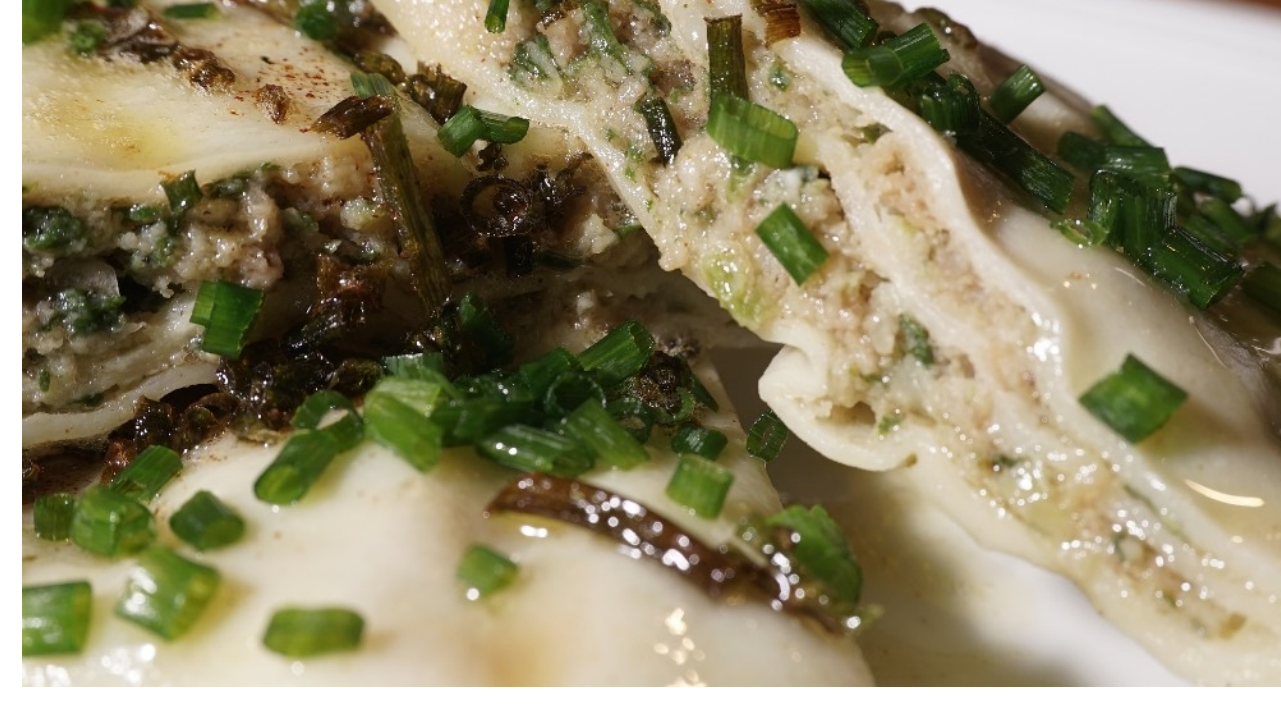

#### Ansdruckte Bröadle, die g<sup>r</sup>hackte Zwilbla und **Das geht auch in anderen Sprachen**

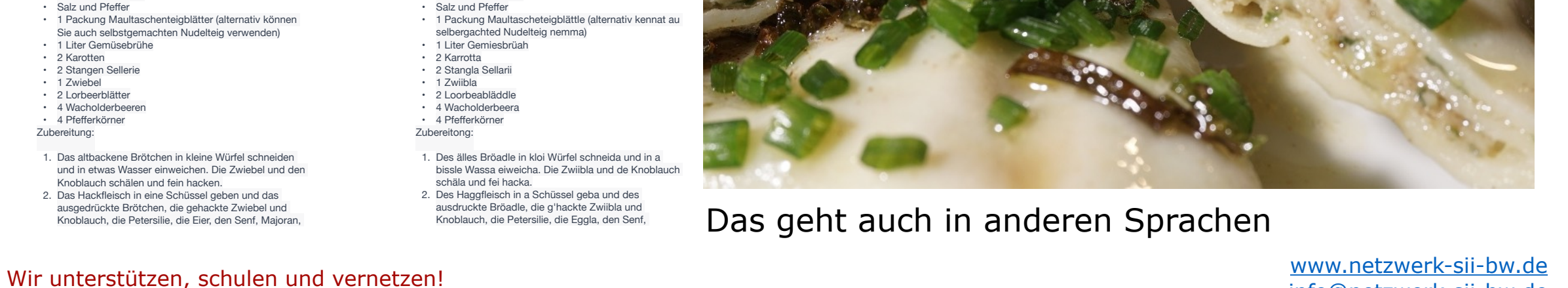

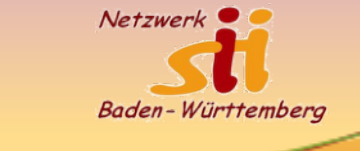

### **KI Texte erkennen und Quellen**

"Mittlerweile ist die Grammatik der KI generierten Texte zu gut, um einen KI generierten Text von einem selbst verfassten Text zu unterscheiden:

Wir probieren es aus:

[KI Texte erkennen](https://www.scribbr.de/ki-texte-erkennen/)

Beispiel 1: Rezept Maultaschen auf schwäbisch

Quellen erkennen

Wir unterstützen, schulen und vernetzen! [www.netzwerk-sii-bw.de](http://www.netzwerk-sii-bw.de) [Perplexity.AI](https://www.perplexity.ai) (leider nur in English) "explain the landscape of Connemara in 500 words"

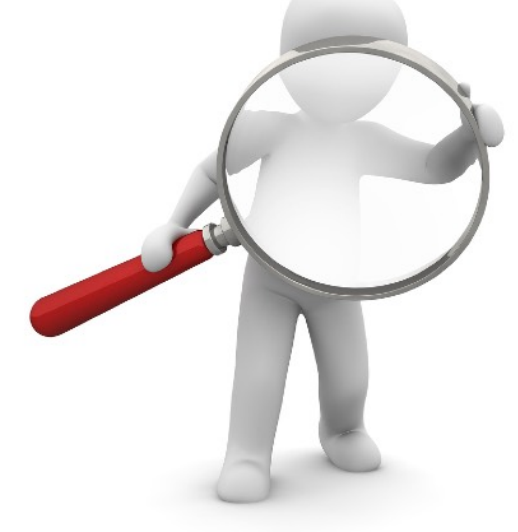

© [Link](http://Bild%20von%20%3Ca%20href=%22https://pixabay.com/de/users/peggy_marco-1553824/?utm_source=link-attribution&utm_medium=referral&utm_campaign=image&utm_content=1020142%22%3EPeggy%20und%20Marco%20Lachmann-Anke%3C/a%3E%20auf%20%3Ca%20href=%22https://pixabay.com/de//?utm_source=link-attribution&utm_medium=referral&utm_campaign=image&utm_content=1020142%22%3EPixabay%3C/a%3E)

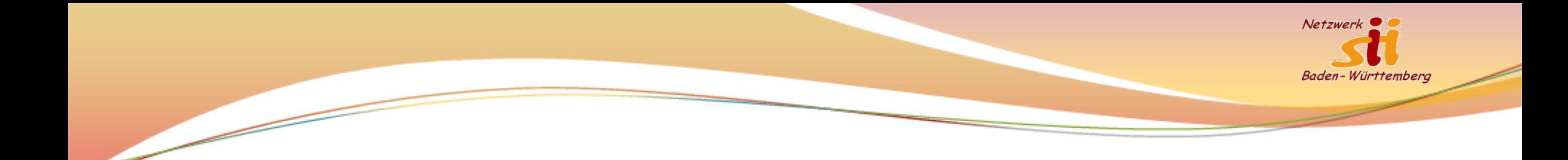

#### **Bilder Retusche mit Magic Eraser**

• <https://magicstudio.com/de/magiceraser>

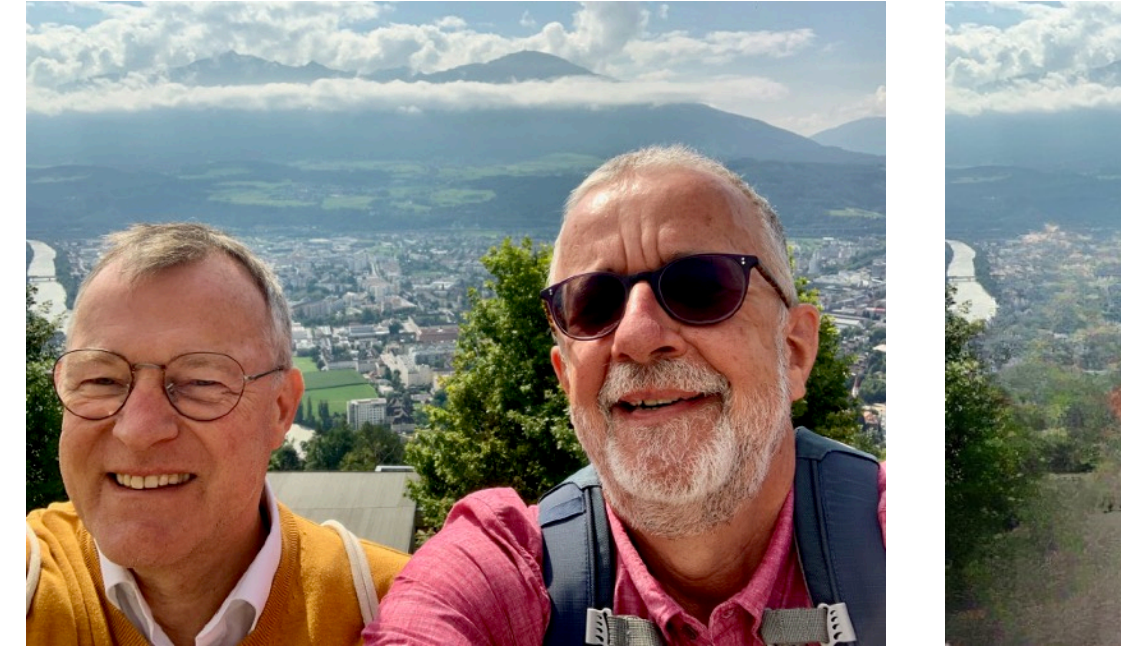

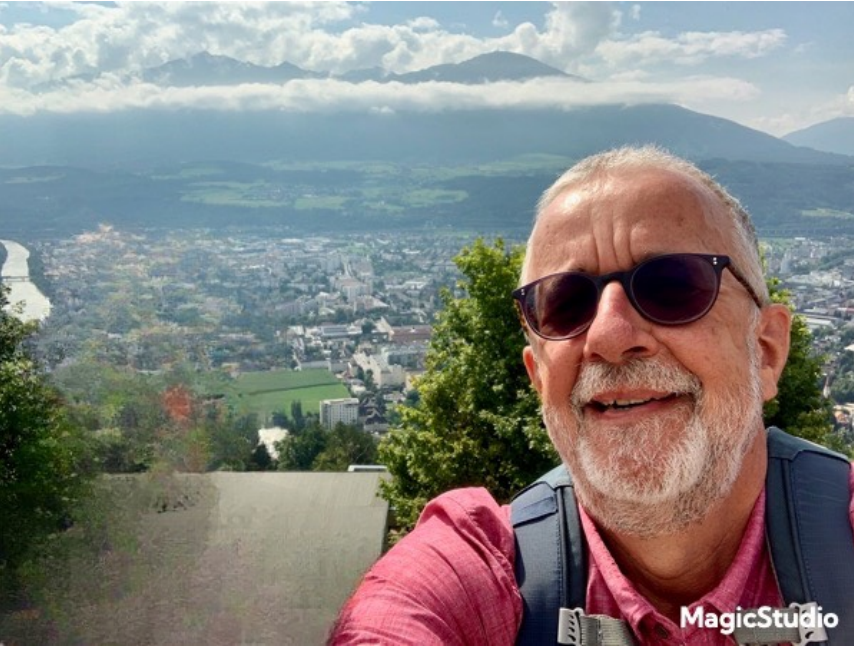

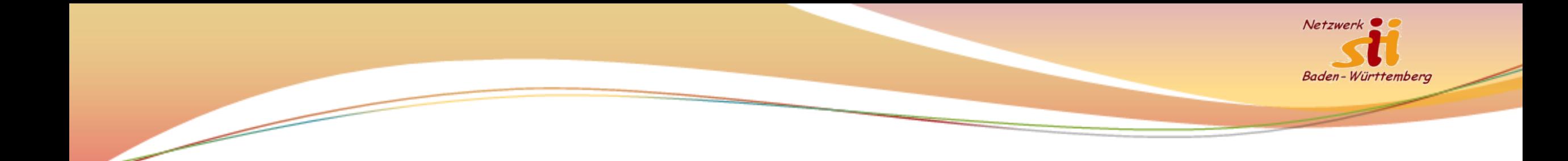

#### **Bilder Retusche mit Magic Eraser**

• <https://magicstudio.com/de/magiceraser>

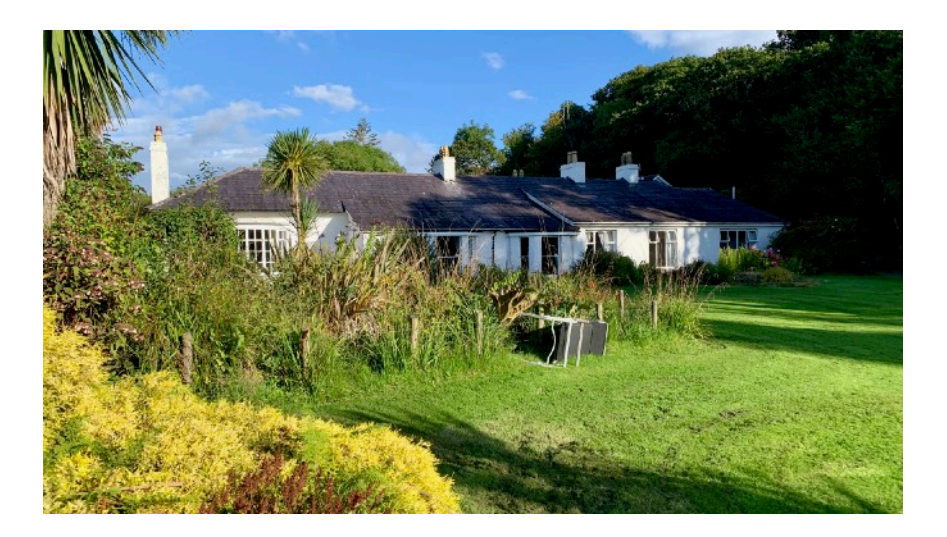

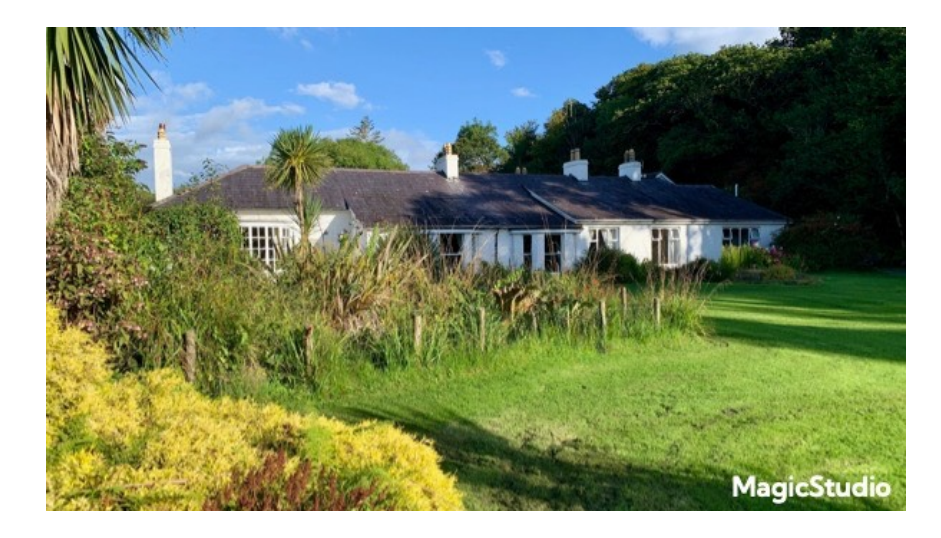

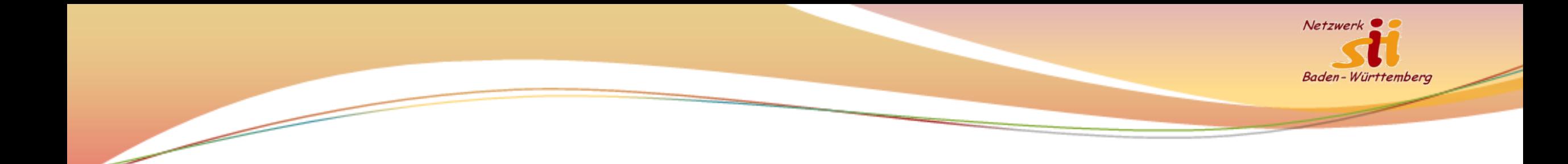

#### **Bilder Retusche mit Magic Eraser**

• <https://magicstudio.com/de/magiceraser>

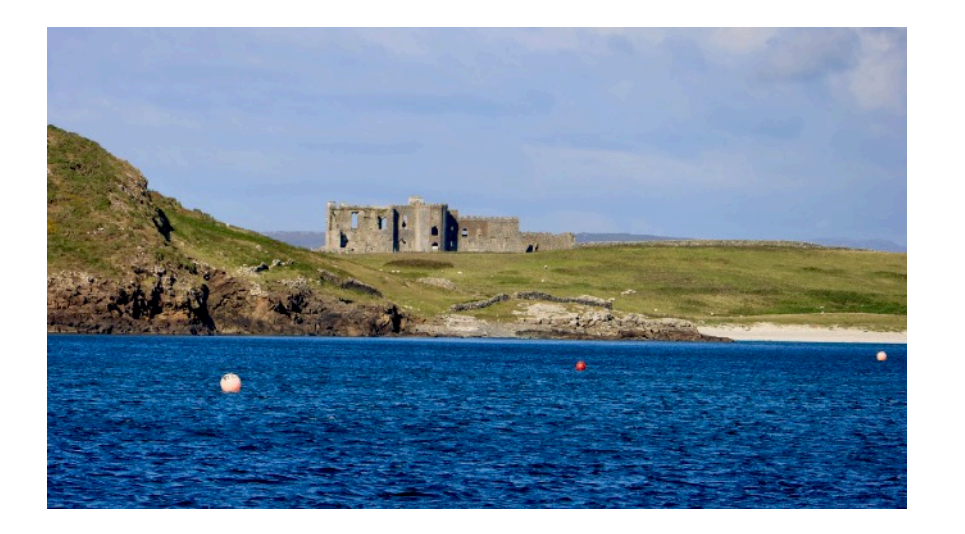

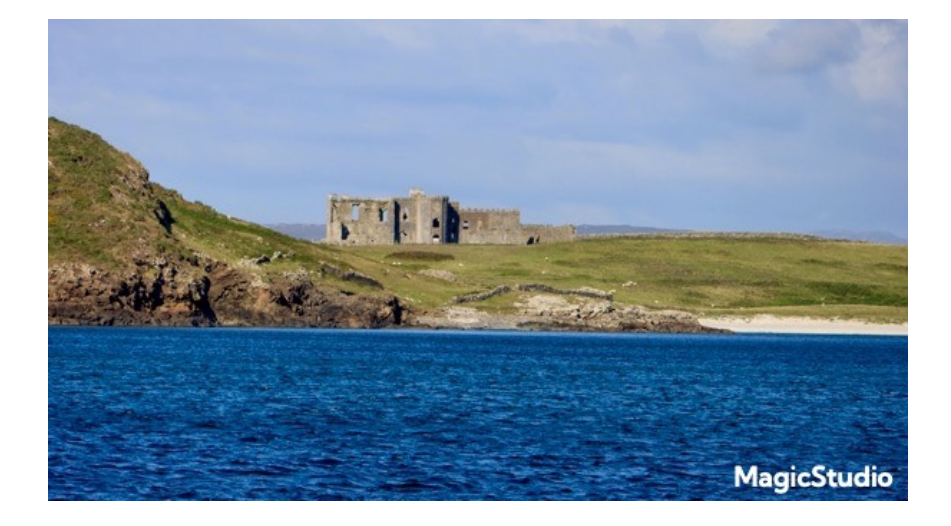

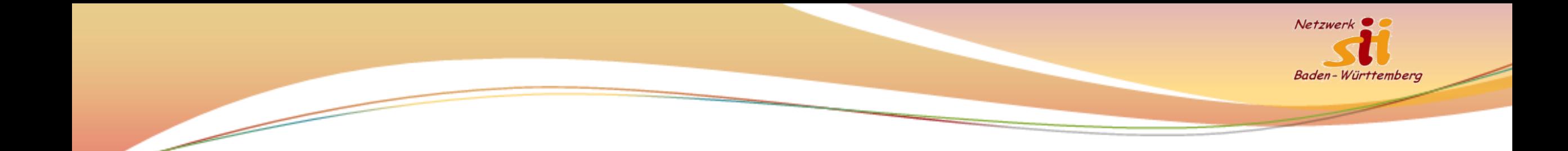

#### **Bilder erzeugen, die es noch nicht gibt**

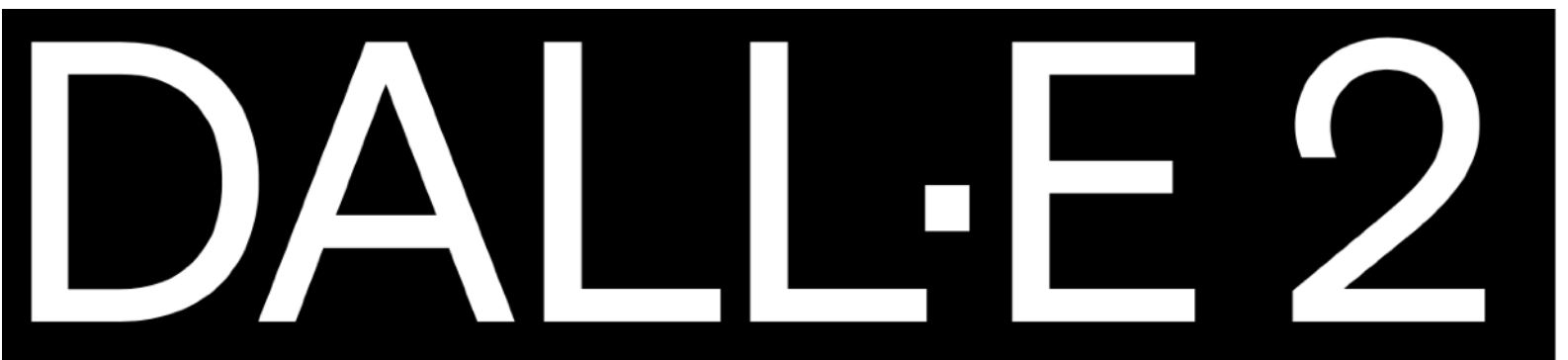

DALL E 2 is an AI system that can create realistic images and art from a description in natural language.

A senior typing on a smartphone and getting angry

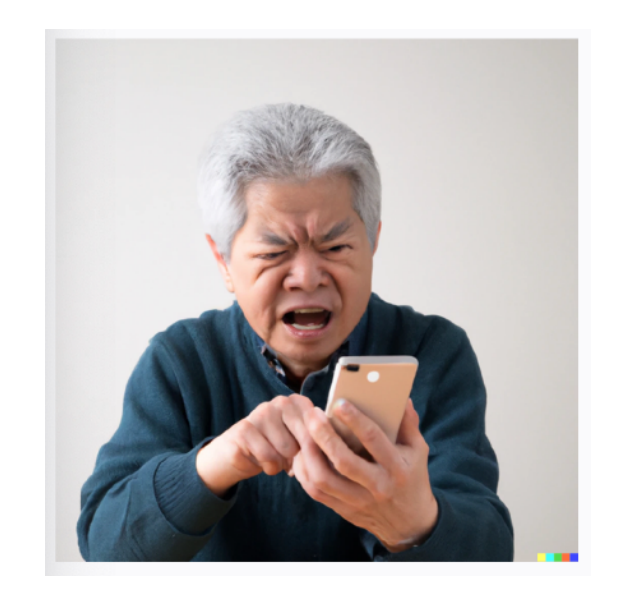

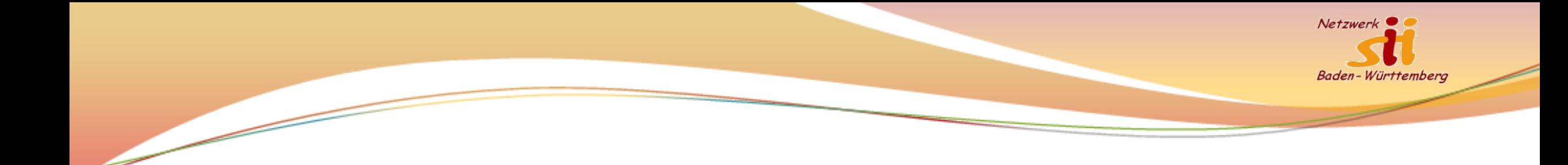

#### **Seeing AI von Microsoft**

• Kostenlose *iPhone App*, die Sehbehinderten hilft.

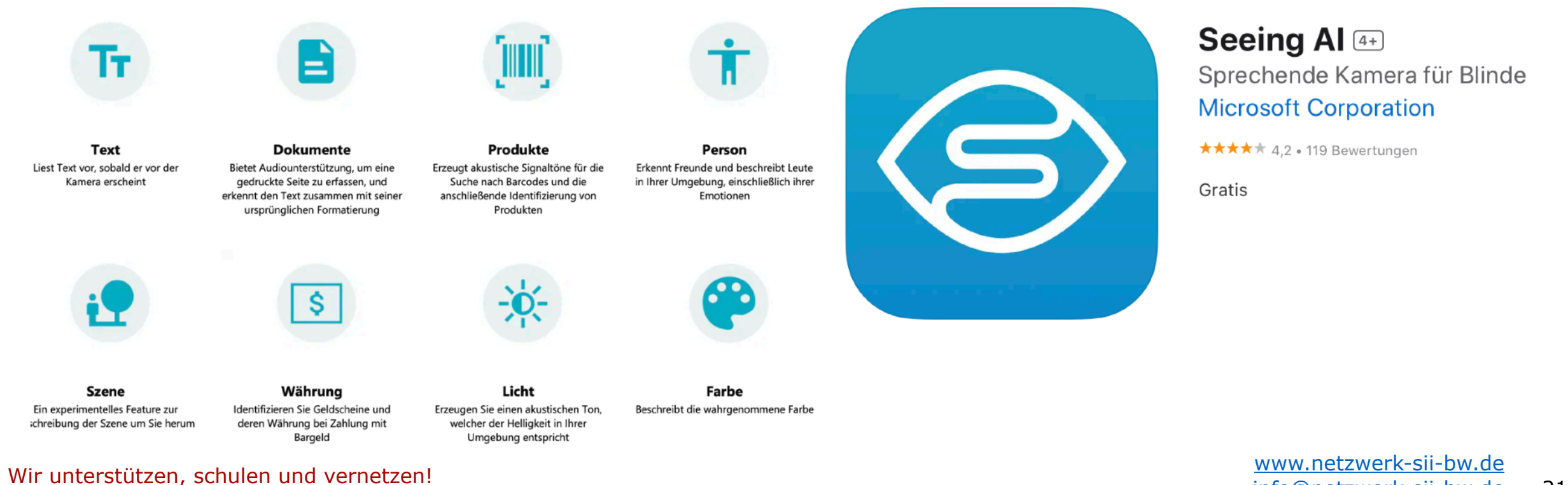

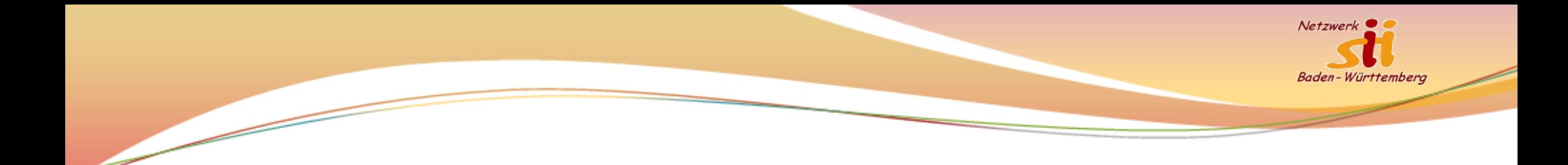

#### **Vielen Dank für Ihre Teilnahme!**

- Den Vortrag als PDF finden Sie auf unserer Homepage <https://netzwerk-sii-bw.de/>
- Das Passwort zum Öffnen dieses Bereichs lautet:

SII (in Kleinbuchstaben eingeben)